# **PEMBELAJARAN FISIKA DASAR DAN ELEKTRONIKA DASAR (ARUS, HAMBATAN DAN TEGANGAN LISTRIK) MENGGUNAKAN APLIKASI** *MATLAB* **METODE** *SIMULINK*

### **Siti Nurhabibah Hutagalung dan Melda Panjaitan STMIK BudiDarma**

Email : [Siti\\_nurhabibah69@yahoo.com,](mailto:Siti_nurhabibah69@yahoo.com) [meldapjt.78@gmail.com](mailto:meldapjt.78@gmail.com)

### ABSTRAK

Pembelajaran tentang fisika dasar dan elektronika dasar (Arus, Tegangan dan Hambatan Listrik) selama ini menggunakan pemahamaan teori-teori fisika dan elektronika dasar, tanpa adanya pendampingan dalam bentuk model dan simulasi untuk memberi pemahaman kepada mahasiswa. Ruang lingkup pembahasan yang ada dalam penelitian ini adalah penerapan pembelajaran fisika dasar dan elektronika dasar pada materi listrik (arus, tegangan dan hambatan listrik), perancangan model simulasi menggunakan *Matlab* metode *Simulink* untuk listrik (arus, tegangan dan hambatan listrik). Dalam penelitian ini ada beberapa tujuan yang hendak dicapai antara lain adalah memberi pemahaman kepada Mahasiswa dalam pembelajaran fisika dasar dan elektronika dasar menggunakan *software Matlab* simulasi *Simulink.* memberikan pendampingan pengajaran materi fisika dasar dan elektronika dasar pada materi listrik (arus, tegangan dan hmbatan listrik) dengan aplikasi program *Matlab* dengan metode *simulink*.

#### **Katakunci : Pembelajaran Fisika dasar, Arus, Tegangan, Hambatan**

#### **PENDAHULUAN**

Konsep dasar pemahaman fisika dasar dan elektronika dasar arus, tegangan dan hambatan listrik adalah bagaimana pemahaman dalam memahami konsep dasar-dasar listrik untuk inputan dan *output* pada rangkaian listrik.

Pembelajaran tentang fisika dasar dan elektronika dasar (Arus, Tegangan dan Hambatan Listrik) selama ini menggunakan pemahamaan teori-teori fisika dan elektronika dasar, tanpa adanya pendampingan dalam bentuk model dan simulasi untuk memberi pemahaman kepada mahasiswa.

*Matlab* menggunakan konsep *array*/matrik sebagai standar variabel elemennya tanpa memerlukan pendeklarasian *array* seperti pada bahasa lainnya. Selain itu juga dapat diintegrasikan dengan aplikasi dan bahasa pemrograman eksternal seperti C, Java, NET dan *Microsoft Excel*.

*Simulink* sendiri mempunyai banyak kegunaan, misalnya untuk mensimulasikan rangkaian elektronik, *signal processing*, pemodelan persamaan differensial dan masih banyak lainnya.

Aplikasi *matlab* dengan metode *simulink* untuk arus, tegangan dan hambatan listrik dapat dilakukan dengan model dan simulasi. Model dan simulasi yang akan ditampilkan dapat membantu mahasiswa di perguruan tinggi dalam mempelajari materi perkuliahan fisika dasar dan elektronika dasar.

Arus Listrik adalah perbandingan antara tegangan masukan dengan hambatan rangkaian listrik. Arus listrik tebentuk adanya aliran-aliran muatan listrik yang mengalir pada medium tertentu, pembagian arus litrik dibagi menjadi 2 bagian : arus listrik searah (*Direct Curent*) dan arus listrik bolak-balik (*Alternathing Current*). Satuan dari arus listrik adalah Amper.

Begitu juga sama halnya dengan tegangan, tegangan adalah hasil perkalian antara arus dengan hambatan listrik. Tegangan listrik terbentuk adanya aliran-aliran arus listrik dengan hambatan listrik. Tegangan listrik terbagi menjadi 2 bagian : tegangan listrik searah (*Direct Voltage*) dan tegangan listrik bolak-balik (*Alternathing Voltage*). Satuan dari tegangan adalah *Voltage*.

Arus Listrik adalah Perbandingan antara tegangan masukan dengan Hambatan Listrik, dapat dirumuskan sebagai berikut :

$$
I = \frac{v}{R} \qquad \qquad \dots (1)
$$

Tegangan adalah perkalian antara arus listrik dengan hambatan listrik, dapat dirumuskan sebagai berikut :  $V =$ 

$$
I \times R \qquad \qquad \ldots (2)
$$

Hambatan Listrik adalah perbandingan antara tegangan listrik dengan arus listrik, dapat dirumuskan sebagai berikut :

$$
R = \frac{V}{I}
$$
 ...... (3)

Dari uraian latar belakang diatas, hal ini lah yang menjadi acuan dasar dalam penelitian

ini dengan bejudul "Pembelajaran Fisika Dasar Dan Elektronika Dasar (Arus, Hambatan dan Tegangan Listrik) Menggunakan Aplikasi *Matlab* Metode *Simulink*".

#### **METODOLOGI PENELITIAN Tahapan Pelaksanaan Penelitian (***Frame Work***)**

Pembelajaran Fisika dasar dan elektronika dasar dalam penelitian ini adalah mensimulasikan rumusan listrik mengenai arus, tegangan dan hambatan listik dengan menggunakan *software Matlab* dengan metode *simulink* dapat dilakukan dengan beberapa tahap pelaksanaan penelitian sebagai berikut :

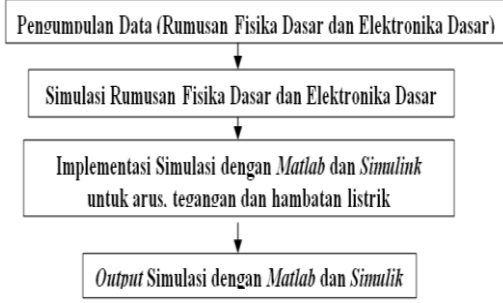

Gambar 1. Kerangka Kerja Penelitian

Penelitian eksperimen juga dapat difungsikan untuk mencari pengaruh suatu variabel terhadap variabel lainnya. Tujuan penelitian ini adalah untuk melihat sejauh mana penerapan metode *simulink* dalam pembelajaran fisika dasar dan elektronika dasar pada materi perkuliahan listrik (Arus, tegangan dan hambatan listrik).

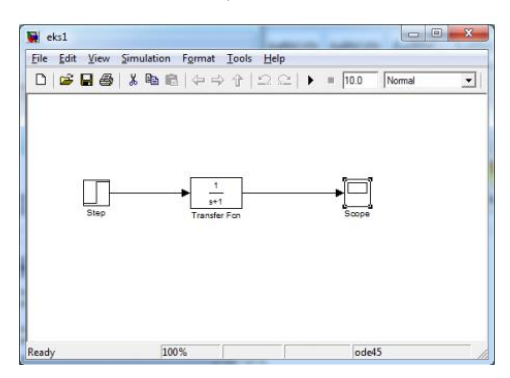

Gambar 2. *Block diagram Simulink*

# *Output* **Metode Simulasi**

*Output* metode Simulasi menggunakan *software Matlab* berupa *blok diagam* tentang media pembelajaran Fisika dasar dan elektronika Dasar berupa perhitungan dari rumusan tentang tentang listrik, arus, tegangan dan hambatan listrik dan pengembangan sistem model dan simulasi menggunakan *simulink* dari program *Matlab*.

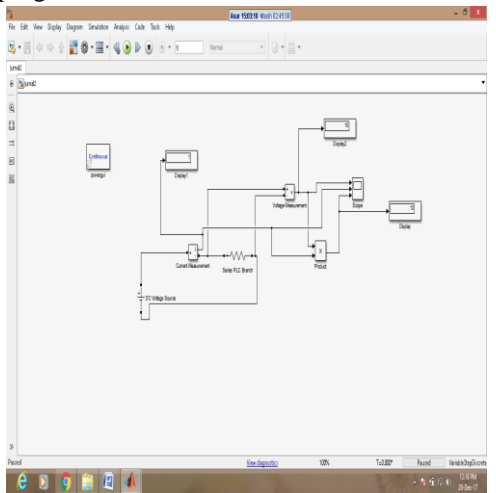

Gambar 3. *Output* dari Metode *Simulink*

### **Arsitektur Simulasi Rangkaian Arus, Hambatan, Tegangan Listrik**

Proses awal dilakukan perangkaia arus, hambatan dan tegangan listrik meggunaka program *matlab* dengan metode *simulink*.

Kemudian dilakukan pencarian komponen-komponen rangkaian menggunakan *simulink library browser* yang terdiri dari *powergui* (pemberi tegangan masukan), AC *Voltage Source* (tegangan AC), *Current Messurement* (arus), *Series* RLC *Branch* (arus, tegangan, hambatan), *Voltage Meassurement* (tegangan), *Scope* (*output* gelombang), *Switch Ideal* (pembuka dan penutup arus, tegangan dan hambatan listrik).

Arsitektur simulasi rangkaian arus, hambatan dan tegangan listrik dapat dilihat pada gambar 4 dibawah ini :

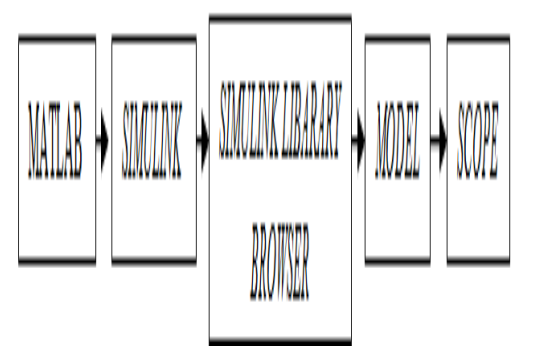

Gambar 4. Arsitektur Simulasi Rangkaian Arus, Hambatan dan Tegangan listrik

# **Aliran Kerja Sistem**

Aliran kerja sistem ini digambarkan dengan menggunakan *Activity Diagram* seperti yang terlihat pada gambar 5 dibawah ini :

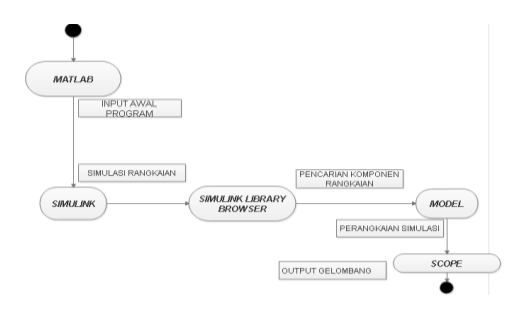

## Gambar 5.Aliran Sistem Kerja Menggunakan *Activity Diagram*

#### **Deskripsi aliran kerja sistem**

Penggunaan *matlab* dengan metode *simulink* dalam hal ini simulasi perangkaian arus, hambatan dan tegangan dimulai dengan proses pencarian komponen rangkaian dengan *simulink library browser* yang terdiri dari *Power Genui*, *Current Measurement*, AC *Voltage Source*, *Voltage Measurement*, *Series*  RLC *Branch*, *Display*, *Scope, Ideal Switch*.

## **HASIL DAN PEMBAHASAN Tahapan Implementasi**

Berikut ini tahapan implementasi sistem yang terdiri dari langkah-langkah sebagai berikut :

- 1. Pencarian teori-teori dan rumus-rumus yang berhubungan dengan perhitungan arus, hambatan dan tegangan listrik.
- 2. Pembuatan Rangkaian Simulasi menggunakan program *Matlab* dengan metode *simulink*
- 3. Penginputan data-data arus, hamabatan dan tegangan listrik
- 4. Pembuatan tampilan *output* rangkaian.

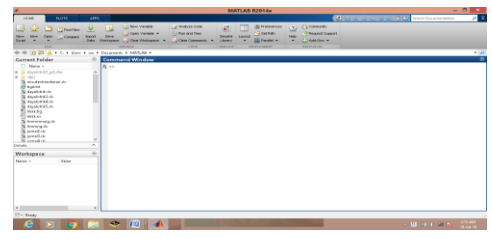

Gambar 6. Tampilan Awal Program *Matlab* Kemudian lakukan pengetikan *Simulink* di *Command Window*

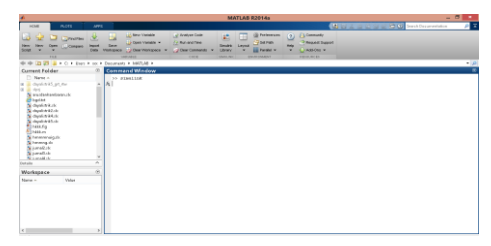

Gambar 7. Tampilan Pengetikan *Simulink* pada *Command Window*

Kemudian akan tampilan *Simulink Library Browser* yang berguna untuk mencari komponen-komponen rangkaian yang akan dirangkai :

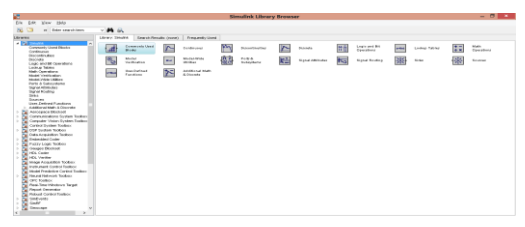

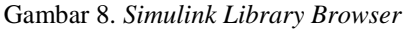

Setelah dilakukan pemilihan komponen-komponen rangkaian, dilakukan perangkaian dengan model simulasi dan penginputan nilai-nilai arus, hambatan tegangan yang diinginkan pada komponenkomponen:

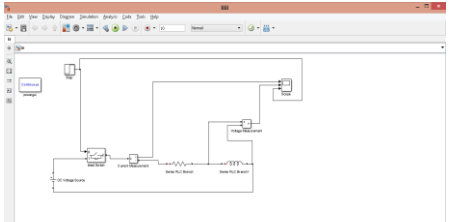

Gambar 9.Rangkaian Arus dengan Model Simulasi

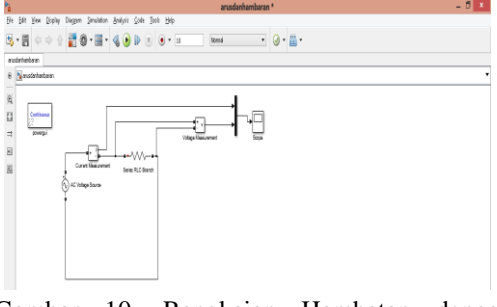

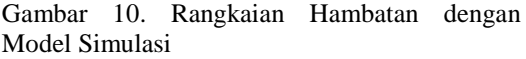

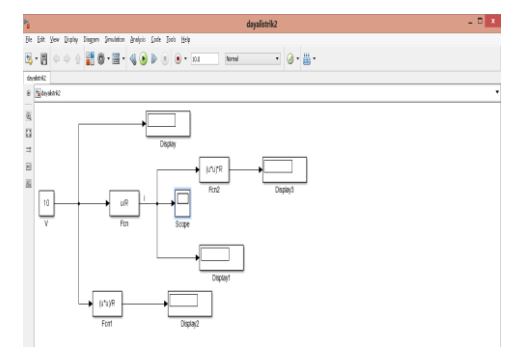

Gambar 11. Rangkaian Tegangan dengan Model Simulasi

Kemudian tampilan *output* gelombang yang dihasilkan dari penginputan nilai arus pada simulasi rangkaian adalah :

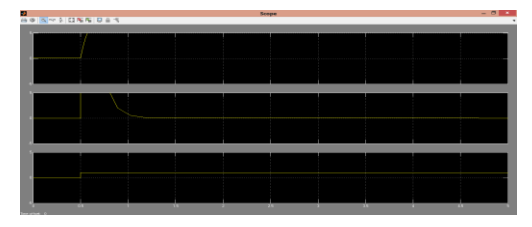

Gambar 12. *Output* Gelombang Rangkain Arus

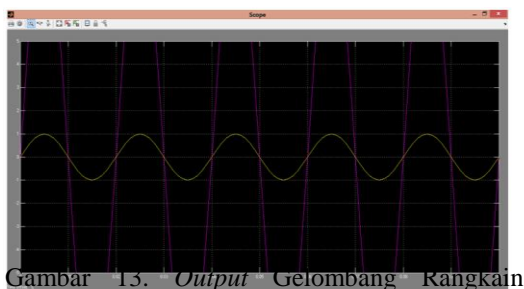

Hambatan

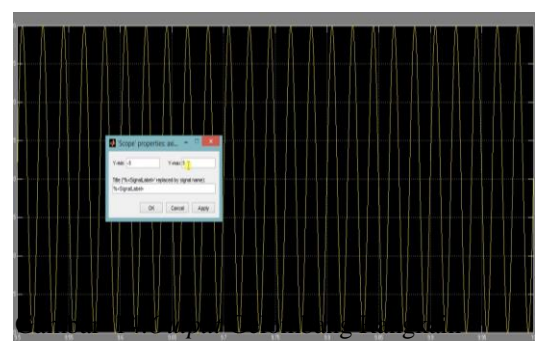

Tegangan

### **KESIMPULAN DAN SARAN**

### **Kesimpulan**

Dari hasil penelitian perangkaian model simulasi rangkaian arus, hambatan dan tegangan listrik pada program *matlab* menggunakan metode *simulink* dapat disimpulkan :

- 1. Penelitian ini dapat memberikan pemahaman terhadap mahasiswa tentang materi perkuliahan fisika dasar dan elektronika dasar tentang simulasi rangkaian arus, hambatan dan tegangan listrik
- 2. Penerapan simulasi rangkaian arus, hambatan dan tegangan dapat membuktikan teori-teori yang berhubungan.

### **Saran**

lainnya

Sebagai saran dari penelitian ini, adalah : 1. Penelitian simulasi rangkaian arus, hambatan dan tegangan dapat dikembangkan lagi dengan perangkaian elektronika dasar

2. Penelitian selanjutnya dapat dilakukan dengan menggabungkan rangkaian arus dengan hambatan, arus dengan induktansi dan arus dengan kapasitansi

## **DAFTAR PUSTAKA**

- E. ohnson. D, R. Johnson. J, L. John. H." Electric Circuit Analysis". Prentice Hall, New Jersey, 1989
- H. Rashid, M. "Power Electronics: Circuits, Devices, and Applications (2nd Edition)". Prentice Hall, New York, 1993
- Kocalmis Bilham. A, Akbal. E. "Modeling and Simulation of Two-Level Space Vector PWM Inverter Using Photovoltaic Cells As DC Source". International Journal Of Electronic, 2015, Vol. 2, No. 4, pp. 311-317.
- O.Lopez, R. Teodorescu, F. Freijedo and J. DovalGandoy, "Leakage current evaluation of a singlephase transformerless PV inverter connectedto the grid," APEC 07 - Twenty-Second<br>Annual IEEE Applied Power Annual IEEE Applied Power Electronics Conference and<br>Exposition. Anaheim. CA. USA. Anaheim, CA, 2007, pp.907-912
- W.Hart, D. "Power Electronic". McGraw-Hill Companies, New York,2011